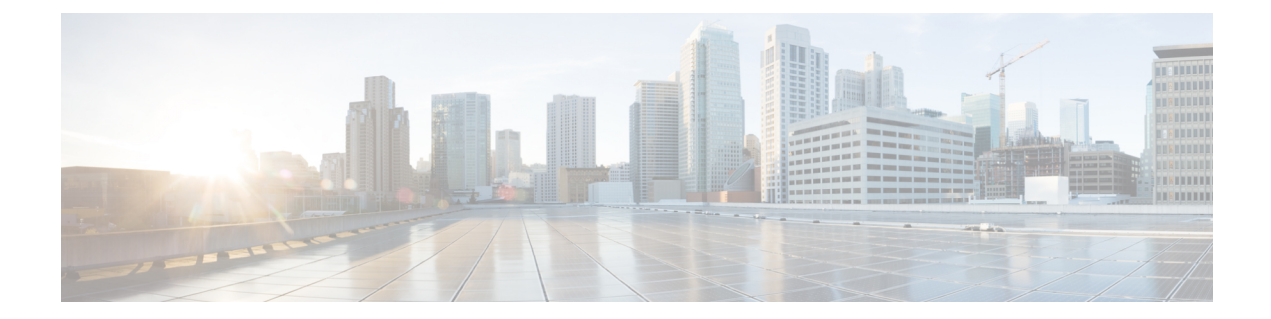

# ゴールデン**ISO**を使用したインストールの カスタマイズ

### 表 1:機能の履歴(表)

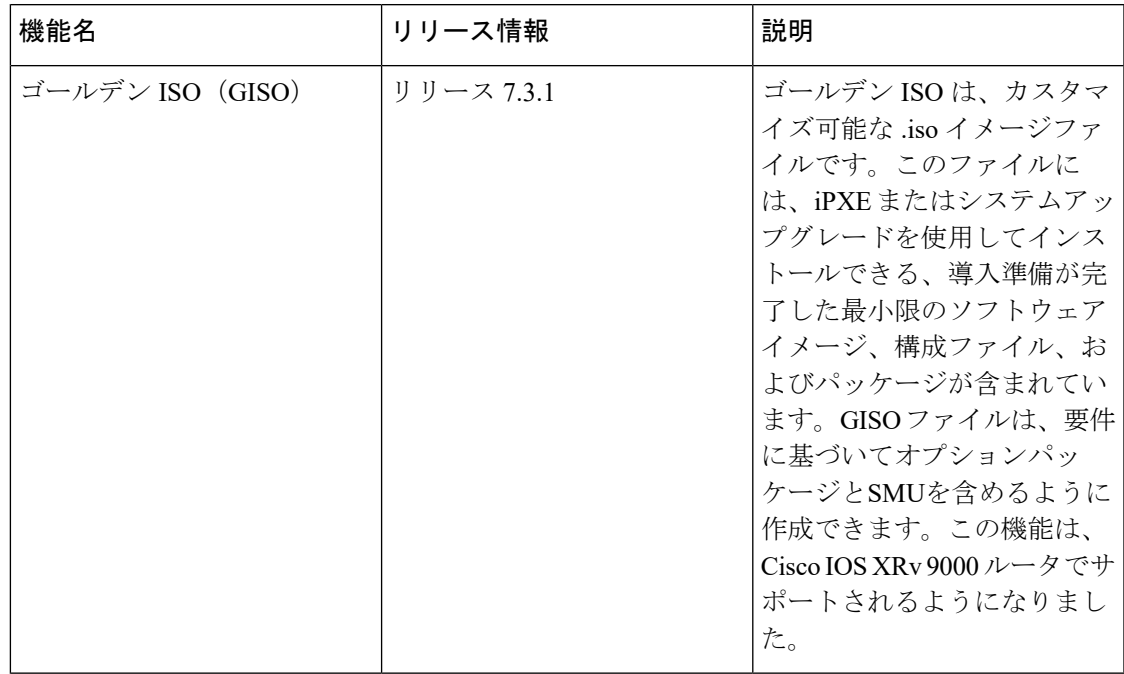

ゴールデン ISO (GISO) は、ユーザがインストール要件に合わせて作成できるカスタマイズ ISOです。ユーザはインストール可能なイメージをカスタマイズして、基本的な機能コンポー ネントを備えた標準的な基本イメージを含め、要件に基づいて RPM、SMU、および設定ファ イルを追加することができます。

インストールが簡単であること、およびシステムをシームレスにインストールまたはアップグ レードするためにかかる時間は、クラウド規模のネットワークで重要な役割を果たします。時 間がかかる複雑なインストール プロセスは、ネットワークの復元力と拡張性に影響します。 GISO によってインストール プロセスが簡素化され、インストール ワークフローが自動化さ れ、RPM および SMU の依存関係が自動的に管理されます。

GISO は、github の場所([Github](https://github.com/ios-xr/gisobuild) の場所)で利用可能なスクリプト gisobuild.py を使用して作 成します。作成スクリプトと GISO の作成手順の詳細については、 [ゴールデン](#page-2-0) ISO の構築 ( 3[ページ\)を](#page-2-0)参照してください。

システムを GISO を使用して起動すると、GISO 内の追加の SMU および RPM が自動的にイン ストールされ、ルータは GISO の XR 設定で事前に設定されます。GISO のダウンロードおよ びインストールの詳細については、ゴールデン ISO [のインストール](#page-4-0) (5ページ)を参照して ください。

GISO の機能は次の場合に使用できます。

- IOS XR 32 ビットから IOS XR 64 ビットへの移行
- ルータの初期展開
- ソフトウェア ディザスタ リカバリ
- 1 つの基本バージョンから別のバージョンへのシステム アップグレード
- 追加 SMU を使用した同じ基本バージョンからのシステム アップグレード
- 更新プログラムのインストールと依存パッケージの識別および更新
- 制限事項 (2 [ページ\)](#page-1-0)
- ゴールデン ISO [ワークフロー](#page-1-1) (2 ページ)
- [ゴールデン](#page-2-0) ISO の構築 (3 ページ)
- ゴールデン ISO [のインストール](#page-4-0) (5 ページ)
- ゴールデン ISO [への置換のインストール](#page-6-0) (7 ページ)

### <span id="page-1-0"></span>制限事項

次に、カスタム ISO に関する既知の問題および制限事項を示します。

- 非同期パッケージのGISO (ISOとは異なるリリースのパッケージ) の作成と起動はサポー トされていません。
- GISO 作成スクリプト gisobuild.py は XR 設定の確認をサポートしていません。
- GISO ビルドの名前を変更し、その名前を変更した GISO ビルドのインストールはサポー トされていません。

## <span id="page-1-1"></span>ゴールデン **ISO** ワークフロー

次の図は、ゴールデンISOを構築してインストールするためのワークフローを示しています。

## <span id="page-2-0"></span>ゴールデン **ISO** の構築

カスタマイズした ISO は、[Github](https://github.com/ios-xr/gisobuild) の場所で利用可能なシスコゴールデン ISO (GISO) 作成ス クリプト gisobuild.py を使用して構築します。

GISO 作成スクリプトは、自動依存関係管理をサポートし、次の機能を提供します。

- パッケージ リポジトリ内に存在するすべてのパッケージの RPM データベースを構築しま す。
- mini-x.iso バージョンと一致しない Cisco RPM をスキップおよび削除します。
- mini-x.iso 内にすでに存在するサードパーティ製の基本パッケージの SMU ではないサード パーティの RPM をスキップおよび削除します。
- 同じリリースで異なるバージョンの基本 RPM が複数ある場合、エラーを表示し、作成プ ロセスを終了します。
- すべてのRPMの互換性チェックと依存関係チェックを実行します。たとえば、子RPMは 親 RPM に依存します。子 RPM のみが含まれる場合、ゴールデン ISO の作成は失敗しま す。

GISO を作成するには、スクリプトに次の入力パラメータを指定します。

- 基本 mini-x.iso (必須)
- XR コンフィギュレーション ファイル(任意)
- ·ホスト、XR、およびシステム管理用の1つまたは複数のシスコ固有の SMU (必須)
- •ホスト、XR、およびシステム管理用の1つまたは複数のサードパーティ SMU(必須)
- ゴールデン ISO のラベル(任意)

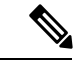

(注)

ゴールデン ISO はミニ ISO からのみ作成できます。full または fullk9 バンドル ISO はサポート されていません。

GISO を作成する場合は、次の命名規則を使用します。

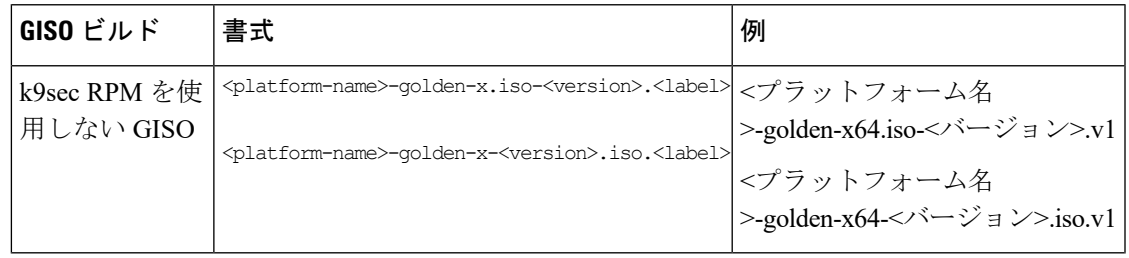

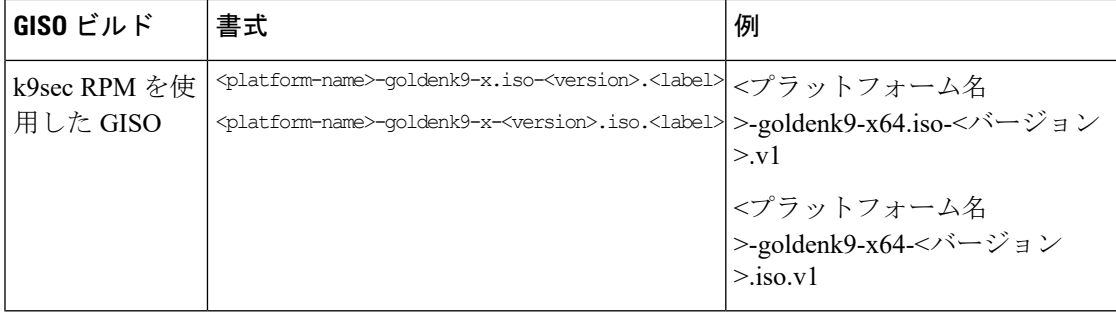

(注)

k9sec RPM を GISO に適切に追加するには、**chmod** コマンドを使用してファイルの権限を 644 に変更します。

chmod 644 [k9 sec rpm]

GISO を作成するには、次の手順を実行します。

### 始める前に

- 非 GISO から GISO バージョンにアップグレードするには、最初に GISO サポートを使用 して ミニ ISO にアップグレードする必要があります。
- GISO が構築されているシステムは、次の要件を満たしている必要があります。
	- システムには Python バージョン 2.7 以降が必要です。
	- システムには、最低 3 ~ 4 GB の空きディスク領域が必要です。
	- システムに Linux ユーティリティ mount、rm、cp、umount、zcat、chroot、mkisofs が あることを確認します。これらのユーティリティはスクリプトによって使用されま す。これらすべての Linux コマンドを実行する権限があることを確認します。
	- システムのカーネル バージョンは、Cisco ISO のカーネル バージョンより後の 3.16 以 降である必要があります。
	- Linux カーネルでサポートされている libyaml rpm が、ツールで yaml を正常に実行で きることを確認します。
	- •ユーザはrpmリポジトリのセキュリティrpm (k9sec-rpm)に対する適切な権限を持っ ている必要があります。それ以外の場合は、ゴールデン ISO の作成でセキュリティ rpm が無視されます。
- gisobuild スクリプトが実行されるシステムには、root クレデンシャルを使用する必要があ ります。
- ステップ **1** スクリプト gisobuild.py を Github の場所から、[GISO](https://github.com/ios-xr/gisobuild)を構築するオフラインシステムまたは外部サーバに コピーします。このシステムが上記の「はじめる前に」セクションに記載された前提条件を満たしている ことを確認します。
- ステップ **2** スクリプト gisobuild.py を実行し、ルータからゴールデン ISO を作成するためのパラメータを指定しま す。すべての RPM と SMU が同じディレクトリ内に存在することを確認します。ゴールデン ISO の作成に 使用できる RPM と SMU の数は 128 です。

(注) -i オプションは必須で、-r と -c のいずれかまたはその両方を指定する必要があります。

[directory-path]\$ gisobuild.py [-h] [-i <mini-x.iso>] [-r <rpm repository>] [-c <config-file>] [-l <giso label>] [-m] [-v]

次に、スクリプトの出力例を示します。

値は次のとおりです。

- -i は mini-x.iso へのパスです
- -r は RPM リポジトリへのパスです
- -c は XR config ファイルへのパスです
- -l はゴールデン ISO ラベルです
- -h はヘルプ メッセージを表示します
- -v は、作成ツール gisobuild.py のバージョンです
- -m は、IOS XR から IOS XR 64 ビットに移行するための移行 tar を構築します

GISO は、指定されたディレクトリ内の各フォルダに配置された RPM を使用して作成され、ログファイル giso\_summary.txt および gisobuild.log-<タイムスタンプ> も含まれています。XR コンフィギュレーション ファイルはディレクトリ内に router.cfg として格納されます。

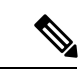

(注) GISO スクリプトは XR 設定の検証をサポートしていません。

### 次のタスク

ゴールデン ISO をルータにインストールします。

## <span id="page-4-0"></span>ゴールデン **ISO** のインストール

ゴールデン ISO (GISO) は、次のアクションを自動的に実行します。

• ホストおよびシステム管理 RPM をインストールします。

- RP でリポジトリと TFTP ブートをパーティションに分割します。
- システム管理モードおよび XR モードでソフトウェア プロファイルを作成します。
- XR RPM をインストールします。**show instal active** コマンドを使用して RPM のリストを 表示します。
- XR設定を適用します。XRモードで**show running-config**コマンドを使用して確認します。
- ステップ **1** 次のいずれかのオプションを使用して、ルータに GISO イメージをダウンロードします。
	- **PXE** ブート:ルータが起動すると、ブート モードが識別されます。PXE をブート モードとして検出 すると、利用可能なすべてのイーサネットインターフェイスが起動し、各インターフェイスでDHClient が実行されます。DHClient スクリプトは HTTP または TFTP プロトコルを解析し、GISO がボックスに ダウンロードされます。
	- **USB** ブートまたはディスク ブート:ブート中に USB モードが検出され、GISO が識別されると、追加 の RPM および XR 設定ファイルが抽出されてインストールされます。
	- システムのアップグレード時のシステム アップグレードでは、**install add**、 **install activate**、または **install replace** コマンドを使用して GISO をインストールできます。

次に、システムをアップグレードするオプションを示します。

- 非**GISO**(**GISO**をサポートしていないイメージ)から**GISO**イメージへのシステムアップグレー ド:システムが GISO をサポートしていないイメージを使用してバージョン 1 を実行している場 合、システムは GISO をサポートするイメージのバージョン 2 に直接アップグレードすることは できません。その代わり、バージョン 1 をバージョン 2 ミニ ISO にアップグレードし、次にバー ジョン 2 GISO にアップグレードする必要があります。
- バージョン **1 GISO** からバージョン **2 GISO** へのリリースでのシステム アップグレード:両方の GISO イメージの基本バージョンは同じでラベルが異なる場合、**install add** および **install activate** コマンドは同じバージョンの 2 つのイメージをサポートしません。その代わりに、**install update** コマンドを使用してデルタ RPM のみをインストールします。システムのリロードはデルタ RPM の再起動タイプに基づいています。
- バージョン **1 GISO** からバージョン **2 GISO** へのリリース間でのシステム アップグレード:両方 の GISO イメージの基本バージョンが異なります。**install add** および **install activate** コマンド、ま たは**install replace**コマンドを使用して、システムアップグレードを実行します。ルータは、バー ジョン 2 GISO イメージを使用したアップグレード後にリロードされます。
- ステップ **2** システム管理モードで **show install repository all** コマンドを実行し、ホスト、システム管理、および XR の RPM と基本 ISO を表示します。
- ステップ **3 show install package <golden-iso>** コマンドを実行し、RPM のリストおよび GISO に組み込まれているパッ ケージを表示します。

GISO 内の ISO、SMU、およびパッケージがルータにインストールされます。

## <span id="page-6-0"></span>ゴールデン **ISO** への置換のインストール

ゴールデン ISO(GISO)は、単一の操作でソフトウェア メンテナンス アップデート(SMU) の事前定義されたリストを持つバージョンにルータをアップグレードします。ただし、異なる SMU セットを使用した同じバージョンに更新するには、2 段階のプロセスが必要です。

この2段階のプロセスを回避するには、**install replace**コマンドを使用して、現在アクティブな バージョンを、新しく追加した GISO のイメージと SMU を含む完全なパッケージに置き換え ます。

このプロセスでは、GISOをアップグレードしてデルタSMUを追加し、使用されていないSMU を手動で非アクティブにする必要があります。さらにこれは、オプションの実行中の一連の RPM のサブセットであるさまざまなオプション RPM を含んでいる GISO にアップグレードす る唯一の方法です。たとえば、GISO の V1 は、V1 mini とオプション RPM の V1 mpls、V1 mpls-te、V1 mgbl、および V1 k9sec を含む実行中のバージョンです。GISO の V2 に V2 k9sec が含まれていない場合は、**install replace** を使用して V2 のオプション RPM にアップグレード します。

### ステップ **1 install replace** *<GISO-location>* [**commit**|**noprompt**]

#### 例:

```
Router#install replace harddisk:/<giso-image>.iso
++++++++++++++++++++++++++++++++++++++++++++++++++++++++++++++++++++++++++++++++
Install operation 11 started by root:
exec-timeout is suspended.
No install operation in progress at this moment
Label = More_Pkgs
ISO <giso-iso-image>.iso in input package list. Going to upgrade the system to
version <new-giso-image>.
System is in committed state
Current full-label: <giso-image>_R_Commit
Current only-label: R_Commit
Current label: R_Commit
Updating contents of golden ISO
Scheme : localdisk
Hostname : localhost
Username : None
SourceDir : /ws
Collecting software state..
Getting platform
Getting supported architecture
Getting active packages from XR
Getting inactive packages from XR
Getting list of RPMs in local repo
Getting list of provides of all active packages
Getting provides of each rpm in repo
Getting requires of each rpm in repo
Fetching .... <giso-image>.iso
Label within GISO: More_Pkgs
Skipping <platform>-mgbl-3.0.0.0-<release>.x86 64.rpm from GISO as it's active
Adding packages
        <platform>-golden-x-<release>-<Label>.iso
```
RP/0/RP0/CPU0:Jun 20 14:43:59.349 UTC: sdr instmgr[1164]: %INSTALL-INSTMGR-2-OPERATION SUCCESS :

Install operation 12 finished successfully Install add operation successful Activating <platform>-golden-x-<release>-<Label> Jun 20 14:44:05 Install operation 13 started by root: install activate pkg <platform>-golden-x-<release>-<Label> replace noprompt Jun 20 14:44:05 Package list: Jun 20 14:44:05 <platform>-golden-x-<release>-<Label>.iso Jun 20 14:44:29 Install operation will continue in the background exec-timeout is resumed. Router# Install operation 13 finished successfully Router: sdr\_instmgr[1164]: %INSTALL-INSTMGR-2-OPERATION SUCCESS :

Install operation 13 finished successfully

新しく追加された GISO のバージョンおよびラベルは、現在アクティブなバージョンのバージョンおよび ラベルと比較されます。不一致が特定されると、新しいパーティションが作成され、完全なパッケージが インストールされます。インストール後、システムは新しく追加されたGISOからイメージおよびパッケー ジをリロードします。

### ステップ **2 show version**

### 例:

Router#show version Wed Jun 20 15:06:37.915 UTC Cisco IOS XR Software, Version <new-giso-image> Copyright (c) 2013-2018 by Cisco Systems, Inc.

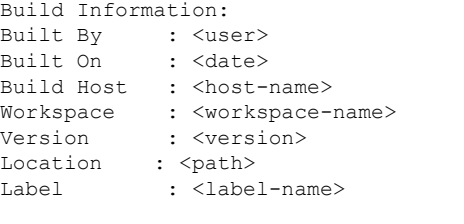

cisco <platform> () processor System uptime is 3 hours 51 minutes

システムは新しく追加された GISO からイメージおよびパッケージをリロードします。